# **Algorithmen – Unterrichtseinheit**

# **Projektaufgabe Pong: Objektorientierte Programmierung mit** *Java*

Ein Beitrag von Johann-Georg Vogelhuber

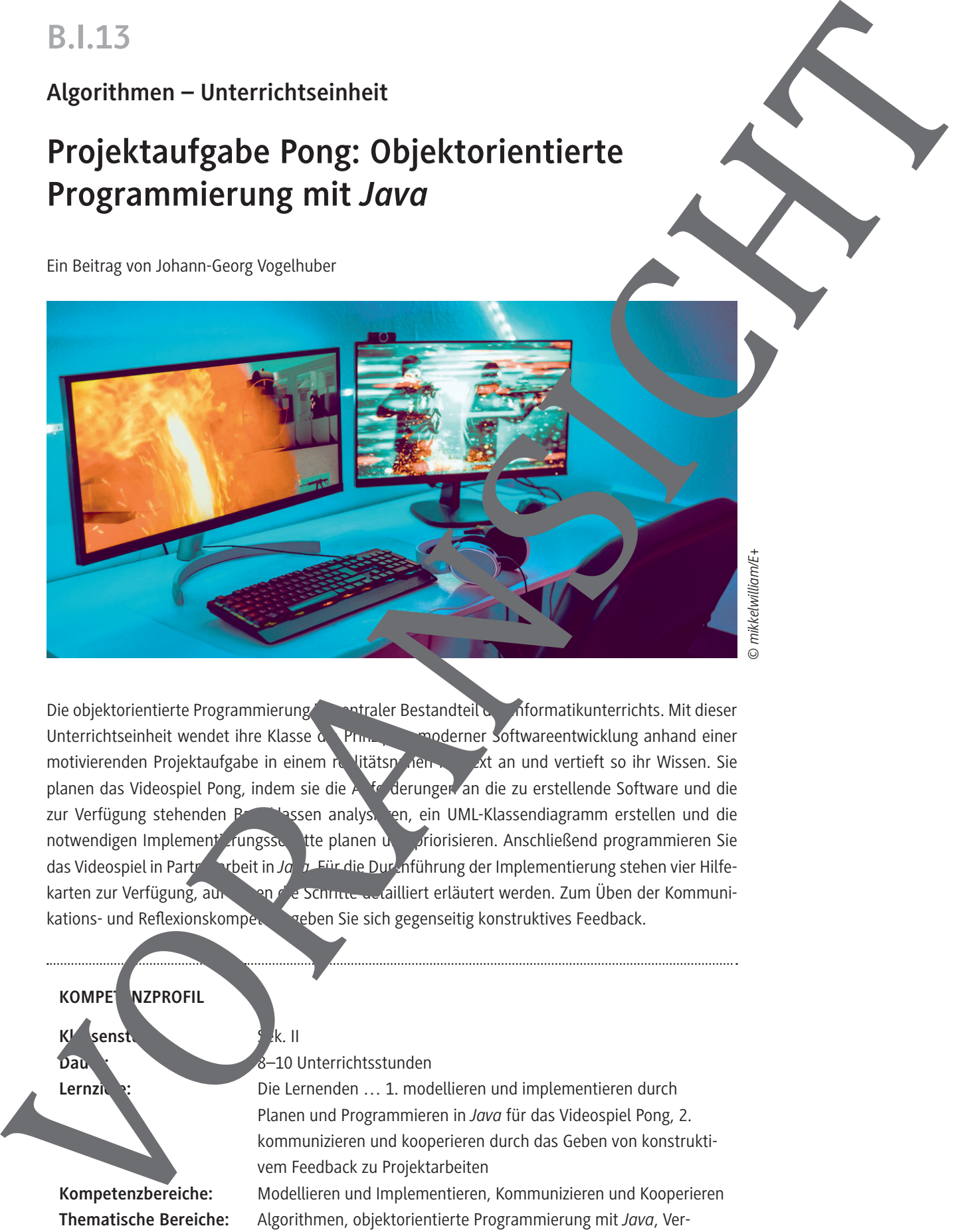

*© mikkelwilliam/E+*

Die objektorientierte Programmierung ist anatzelle Restandteil des Informatikunterrichts. Mit dieser Unterrichtseinheit wendet ihre Klasse die Prinzippinoner Softwareentwicklung anhand einer motivierenden Projektaufgabe in einem realitätsnahen. Kontext an und vertieft so ihr Wissen. Sie planen das Videospiel Pong, indem sie die Anforderungen an die zu erstellende Software und die zur Verfügung stehenden Basisklassen analysieren, ein UML-Klassendiagramm erstellen und die notwendigen Implement ungsschitte planen und priorisieren. Anschließend programmieren Sie das Videospiel in Partnerarbeit in *Jauba. Für die Durchführung der Implementierung stehen vier Hilfe*karten zur Verfügung, auf den die Schritte detailliert erläutert werden. Zum Üben der Kommunikations- und Reflexionskompetenz geben Sie sich gegenseitig konstruktives Feedback.

## **KOMPET NZPROFIL**

**Klassenstuffe:** Senstuffe: Sek. II

## **Dauer:** 8–10 Unterrichtsstunden

Lernziele: Die Lernenden ... 1. modellieren und implementieren durch Planen und Programmieren in *Java* für das Videospiel Pong, 2. kommunizieren und kooperieren durch das Geben von konstruktivem Feedback zu Projektarbeiten **Kompetenzbereiche:** Modellieren und Implementieren, Kommunizieren und Kooperieren **Thematische Bereiche:** Algorithmen, objektorientierte Programmierung mit *Java*, Vererbung, Klassen und Objekte, UML, Softwareengineering

# **Auf einen Blick**

## **Benötigt**

- □ Tablet/Laptop/PC pro Schüler/in oder pro Schülerpaar
- $\Box$  Internetzugang
- *BlueJ* zur Programmierung, installiert auf den Schülerendgeräten
- **Einstieg Thema:** Objektorientierte Analyse und Design M 1 **M 1** Videospiel Pong – Welche Anforderungen sollen umges twerden? **M 2 Analyse der Basisklassen – Welche Funktionalität ist schon vorhanden?** Benötigt: *Vorlage.zip* **M 3** Erster Softwareentwurf – Welche neuen Klassen müssen erstellt **werden? M 4** Planung – Welche Implementingsschritte sind not endig?
- **Erarbeitung Thema:** Objektorientierte Programmierung **M 5** Hilfematerial: Anzul der Spielelemente Ball und Schläger **M 6 Hilfematerial: Bewegung des Balls implementieren M 7** Hilfematerial: Tastatureingabe und Schlägerbewegung **M 8 Hilfemate** al: Kollisions aberprüfung und Punktezählung Ergebnissian **M 9 Prace Install Prace Install Prace Install Prace Install Prace Install Prace Install Prace Install Pr Bewe** ungsbogen **Benötigte Dateien** Auf einen Blick<br>
Bemötigte<br>
The best-transmission of the constitutions<br>
Discounter properties and the stationary<br>
Discounter and the construction of the stationary<br>
The stationary of the constrained and constructions<br>
VALE
	- *Vorlage.zip* (**M 2**)
	- *Pong\_Schritt1.zip* (Zwischenlösungen als Hilfestellung zur Implementierung)
	-

Das Spielprinzip von Pong ist sehr einfach gehalten und ähnelt Tischtennis: Ein Ball, dargestellt als Bildpunkt, bewegt sich geradlinig auf dem Bildschirm hin und her. Jeder der zwei Spieler hat einen "Schläger", den er nach oben ode unten bewegen kann. Den Schläger muss man dabei so

**M 1**

# **Videospiel Pong – Welche Anforderungen sollen umgesetzt werden?**

Das zu Beginn der 1970er Jahre von dem Unternehmen Atari veröffentlichte Videospiel Pong gilt als Urvater der Videospiele und wurde zunächst auf Geräten in Spielhallen gespielt. Zu er war es nicht das erste Videospiel, dennoch war es das erste, das weltweit erfolgreich wurde. Schau das kurze Video zum Ablauf des Videospiels Pong an, um dir einen ersten Eindruck zu verschaffen: *https://raabe.click/Videospiel-Pong* **1**<br> **Wikimedia Commons/Azerion/CC BY-SA 4.0** VORANSICHTED SURFACE COMMONS COMMONS COMMONS COMMONS COMMONS COMMONS COMMONS COMMONS COMMONS COMMONS COMMONS COMMONS COMMONS COMMONS COMMONS COMMONS COMMONS COMMONS COMMONS CON

#### **Die Spielregeln**

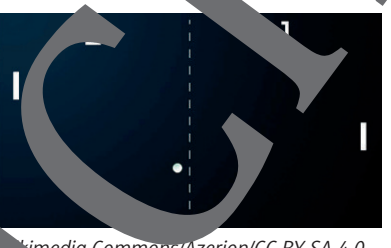

wegen, dass der Ball dort abprallt und wieder zum Gegner zurückgespielt wird. Verpasst man den Ball und lässt ihn am Schläger vorbei, so erhält der Gegner einen Punkt. Trifft der Ball auf den Schläger bzw. auf den oberen oder unter Lein Bildschirmrand, so

prallt er von diesem Hindernis ab. Die Geschwindigkeit wird dabei beibehalten und die Richtung verändert sich so, dass sich der Ball wieder vom Hindernis wegbeweg. Dabei soll der "Auftreffwinkel" gleich dem "Abprallwinkel" sein.

#### **Situationsbeschreibung**

Das Spiel Pong soll als innovative App neu entwickelt werden. Der erste Schritt besteht aus der Erstellung der grundlegenden App-Funktionalität. Einige der notwendigen Klassen sind bereits implementiert worden. Bei der Umsetzung sollen zuerst folgende Anforderungen umgesetzt werden:

- Zwei Spieler spielen Spiel gemeinsam an einem PC.
- Das Spiel wird über die Tastatur gesteuert.
- Wird der Ball nicht zur kgespielt, bekommt der Gegner einen Punkt.
- Beim zehnten Punkt hat der entsprechende Spieler das Spiel gewonnen.
- Der Ball stating der Mitte des Spielfeldes in eine zufällige Richtung.
- Der weilige Ruktestand soll angezeigt werden.
- ieldarstellung soll ähnlich zu der obigen Abbildung erfolgen.

#### **Aufgabe 1**

le einen groben Ablaufplan mit den durchzuführenden Arbeitsschritten bis hin zur fertig programmierten App. Beachte dabei, dass für die Umsetzung der App bereits ein Framework mit Basisklassen erstellt wurde. Auf Details des Programms sollst du an dieser Stelle noch nicht einge en.

#### Aufga

- Erstelle eine Checkliste für das beschriebene Programm. Diese Checkliste soll die notwendigen
- Funktionalitäten und Qualitätskriterien für den Quelltext umfassen.

## **Aufgabe 3**

Überlege welche Objekte in diesem Spiel beteiligt sind und erstelle ein entsprechendes Objektdiagramm. Welche Eigenschaften haben diese Objekte? Entwickle das Diagramm so detailliert wie möglich.

#### **Hilfematerial: Anzeige von Ball und Schläger M 5**

Der erste Implementierungsschritt zur Anzeige von Ball und Schläger ist auf den ersten B<sup>ri</sup>ck re komplex, da dazu mehrere Klassen erstellt und zueinander in Beziehung gesetzt werden. Wissen. Zwischenlösungen kannst du den folgenden Hinweisen sowie den Dateien *Config.java*, *Pong.java*, *PongPanel.java, Ball.java* und *Racket.java* im ZIP-Ordner *Pong\_Schritt1.zip* entnehme

#### **Schritt 1**

{

}

{

}

Damit Ball und Schläger angezeigt werden können, musst du als Erstes entsprechende Klassen **erstellen**. Die Klasse Ball muss dabei von Circle und die Klasse Posket von Represen. Zum Beispiel (*https://raabe.click/Video-VererbungJava)*:

```
public class Ball extends Circle
```
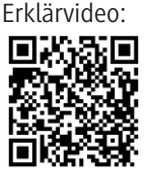

```
Erklärvideo:
```
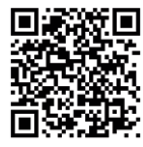

**Schritt 2** Damit das Spiel durchgeführt wird auch ein Spielfeld benötigt. Dieses Spielfeld verwaltet Ball, Schläger und die anderen Spielobjekte. Dazu musst du eine Klasse *PongPanel* erstellen, die von der abseikten Klasse *GamePanel* abgeleitet ist. D. h. die abstrakten Methoden von *GamePanel* müssen in *PongPanel* implementiert werden. Die Methoden finnen data zunächst eer bleiben (*https://raabe.click/Vi-*

// hier wird später die weitere Logik für en Ball ergänzt

// hier kommen die zusätzlichen Attribute public Ball(int startX, int startY,  $\bullet$  t radius

super(startX, startY, radius, lor);S // hier kommt die Logik für den Konstrukto

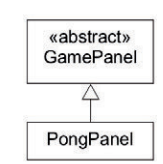

*deo-AbstrakteKlassenJava)*: @Override

public  $v$  vodate()

## **Schrit**

{  $\bigcup$  ; } **Hinweis:** Für jede Form, die dem Panel gefügt werden s muss e Methode add aufgeru fen werden. Nu wird die Form auch

Nun musst du den **Konstruktor der Klasse** *PongPanel* **implementieren**. An dieser Stelle müssen Objekte der Klassen *Ball* und *Racket* erstellt und dem Panel hinzugefügt werden. Am besten du st die Objekte zusätzlich in einem entsprechenden Attribut. Die Einstellungen für Farbe und Große kannst du in Konstanten der Klasse Config anlegen und dann über den Konstruktor an die Klasse B<sub>all</sub> übergeben. So sind alle Einstellungen an einer Stelle und später leicht anzupassen. private Ba L ball; M S<br>
Survey and the property of the state of the state of the state of the state of the state of the state of the state of the state of the state of the state of the state of the state of the state of the state of the sta

plic Pon<sub>s</sub>Panel(Config gameConfig)

```
super(gameConfig);
```
// …

this.ball = new Ball(gameConfig.WIDTH /  $2 -$  gameConfig.BALL RADIUS,

 **this.addShape(this.ball);**

© RAABE 2022

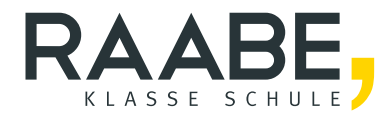

# **Sie wollen mehr für Ihr Fach?**  Bekommen Sie: Ganz einfach zum Download **im RAABE Webshop.**

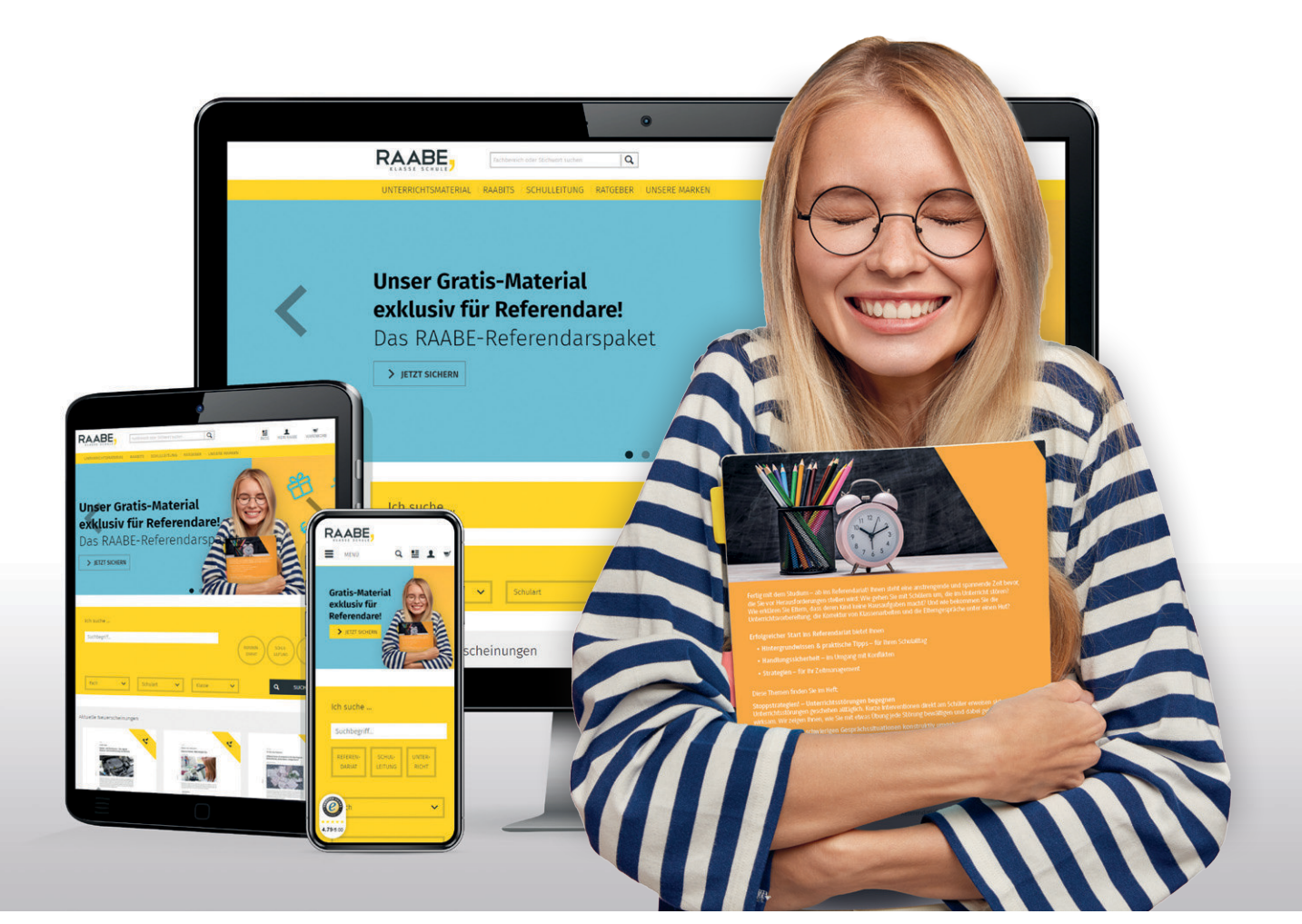

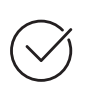

**Über 5.000 Unterrichtseinheiten** sofort zum Download verfügbar

**Webinare und Videos**  für Ihre fachliche und persönliche Weiterbildung

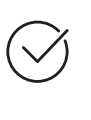

**Attraktive Vergünstigungen** für Referendar:innen mit bis zu 15% Rabatt

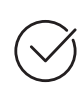

**Käuferschutz**  mit Trusted Shops

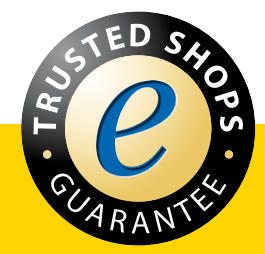

Jetzt entdecken: **[www.raabe.de](http://www.raabe.de)**